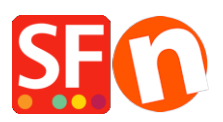

[Base de conocimiento](https://shopfactory.deskpro.com/es-ES/kb) > [Páginas y productos](https://shopfactory.deskpro.com/es-ES/kb/pages-and-products) > [Allow decimals in the Product Quantity field](https://shopfactory.deskpro.com/es-ES/kb/articles/allow-decimals-in-the-product-quantity-field)

## Allow decimals in the Product Quantity field

Merliza N. - 2021-03-01 - [Páginas y productos](https://shopfactory.deskpro.com/es-ES/kb/pages-and-products)

You can setup items to be sold in decimal quantities such as 1.50 meters.

Allow decimal values to the product quantity field to allow users to order item less than a full unit :

1. Open your shop in ShopFactory

2. Select the Product in your shop where you would like to allow decimal quantity to be entered -> click EDIT PRODUCT

## 3. Select "Properties" button

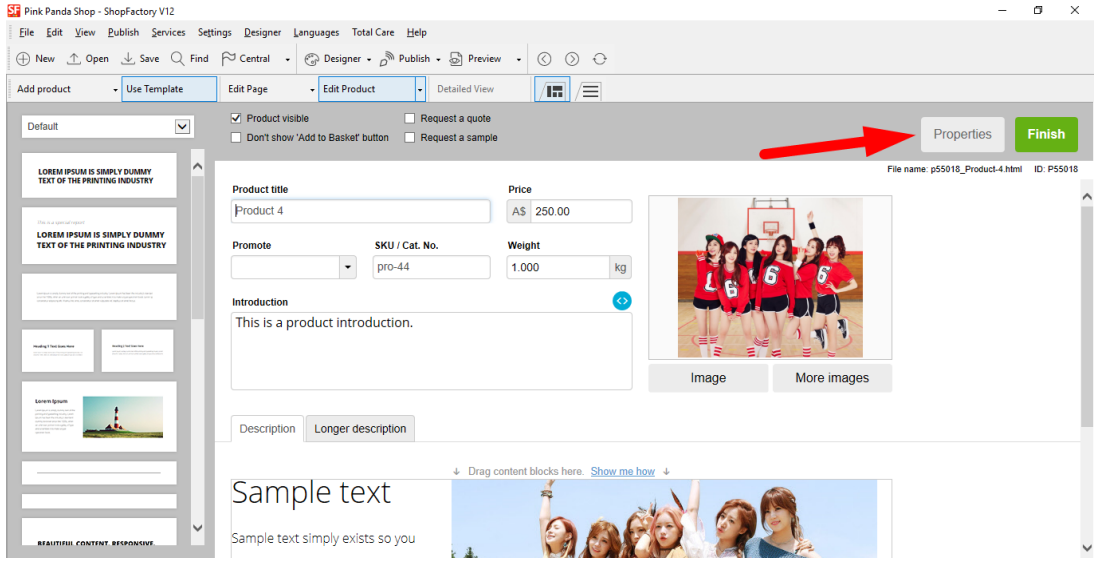

4. Under Product Properties 2, tick "Allow decimal quantities such as 1.5" checkbox as shown below:

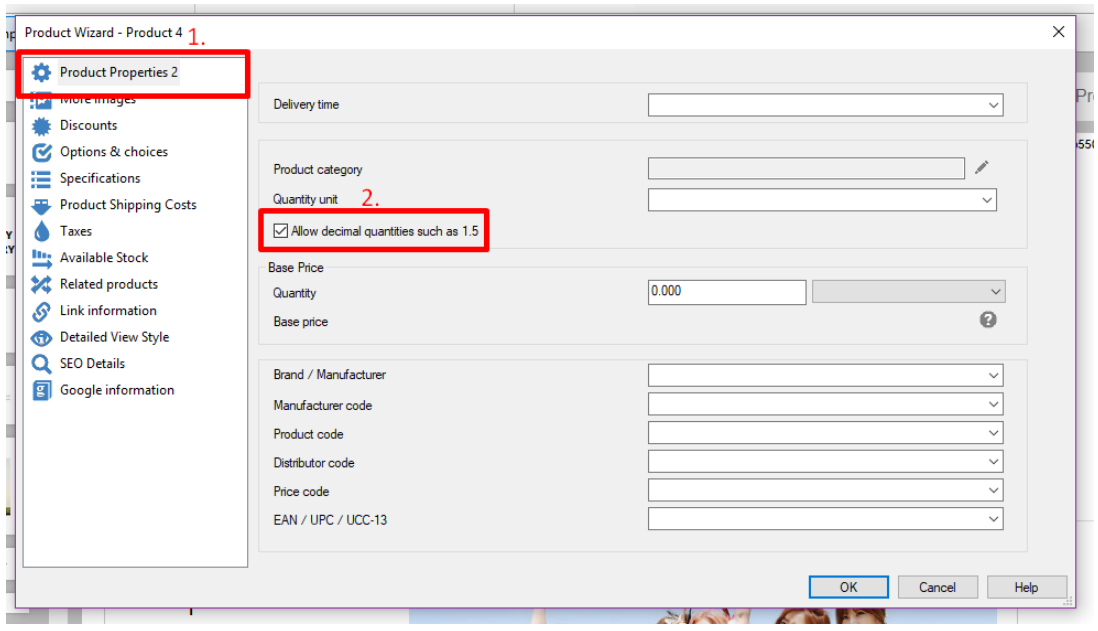

- You can also select a QUANTITY UNIT for this product i.e. *m* for meters
- 5. Click Ok to apply the change to that Product.
- 6. Save and publish your shop.